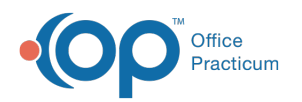

# Report Printing Configurations

Last Modified on 09/22/2021 1:56

Version 14.19

This window map article points out some of the important aspects of the window you're working with in OP but is not intended to be instructional. To learn about topics related to using this window, see the **Related Articles** section at the bottom of this page.

## About Report Printing Configurations (Available to On-Premise Practices only)

#### **Path: Personalize tab > Printer Setup button**

The Report Printing Configurations screen allows you to change the default printing options for the various forms that OP can produce. In order to ensure consistent results, if a printer is set up for one type of report then all reports should be set up. Settings are stored and retrieved prior to each print job. If your printer (print driver) is not compatible (such as USB printers that cannot set the paper source) then bypass sending configuration settings to the printer that causes error messages.

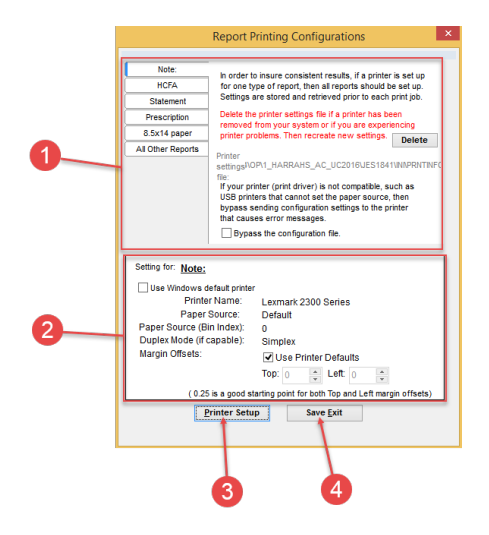

### Report Printing Configurations Map

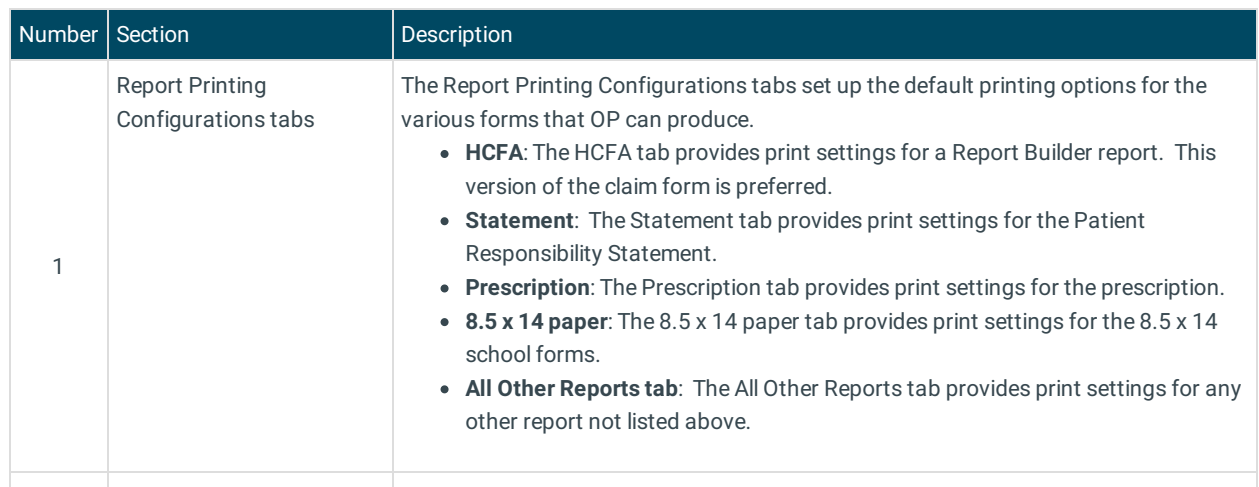

The Settings section configures the print settings for the Report Printing

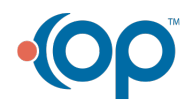

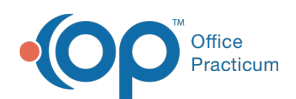

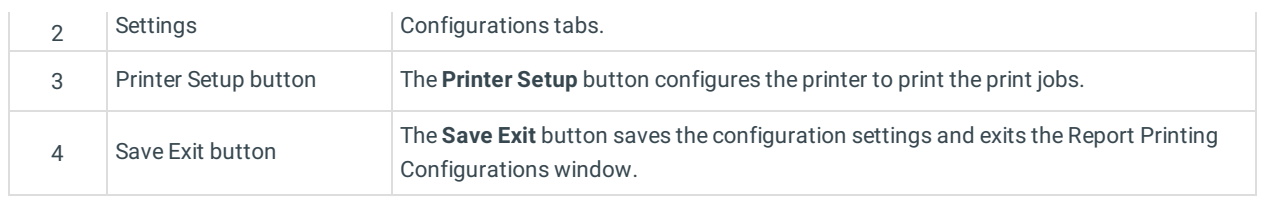

Version 14.10

## About Report Printing Configurations

### **Path: File Menu > Printer Setup (Keyboard Shortcut keys: [Alt][F][S])**

The Report Printing Configurations screen allows you to change the default printing options for the various forms that OP can produce. In order to ensure consistent results, if a printer is set up for one type of report then all reports should be set up. Settings are stored and retrieved prior to each print job. If your printer (print driver) is not compatible (such as USB printers that cannot set the paper source) then bypass sending configuration settings to the printer that causes error messages.

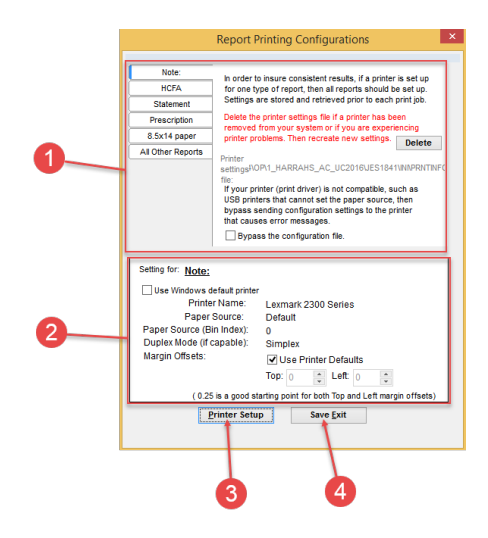

#### Report Printing Configurations Map

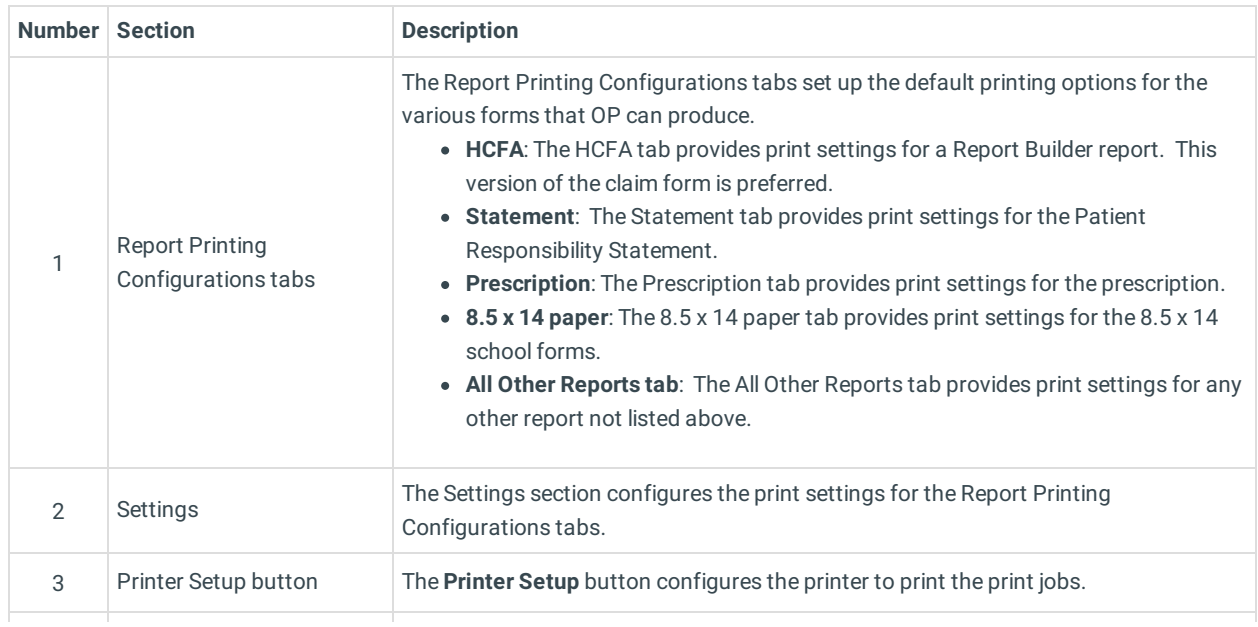

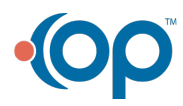

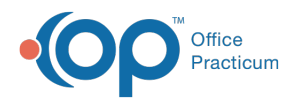

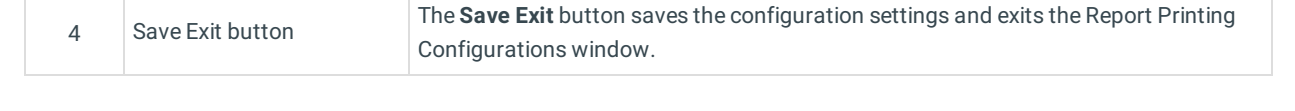

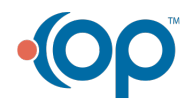